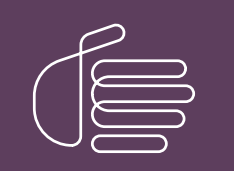

**PureConnect®**

## **2018 R5**

Generated:

12-November-2018

Content last updated:

14-June-2018

See [Change](#page-28-0) Log for summary of changes.

# **SCENESYS**

## **CIC Migration**

## **Checklists**

### **Abstract**

Follow these checklists to complete a CIC 2.4/3.0 to 2015 R1 or later migration, and if applicable, an Interaction Dialer 2.4/3.0 to 2015 R1 or later migration. Each summary step contains a reference to the CIC Migration Guide.

For the latest version of this document, see the PureConnect Documentation Library at: <http://help.genesys.com/cic>.

For copyright and trademark information, see [https://help.genesys.com/cic/desktop/copyright\\_and\\_trademark\\_information.htm](https://help.genesys.com/cic/desktop/copyright_and_trademark_information.htm).

## <span id="page-1-0"></span>**Table of Contents**

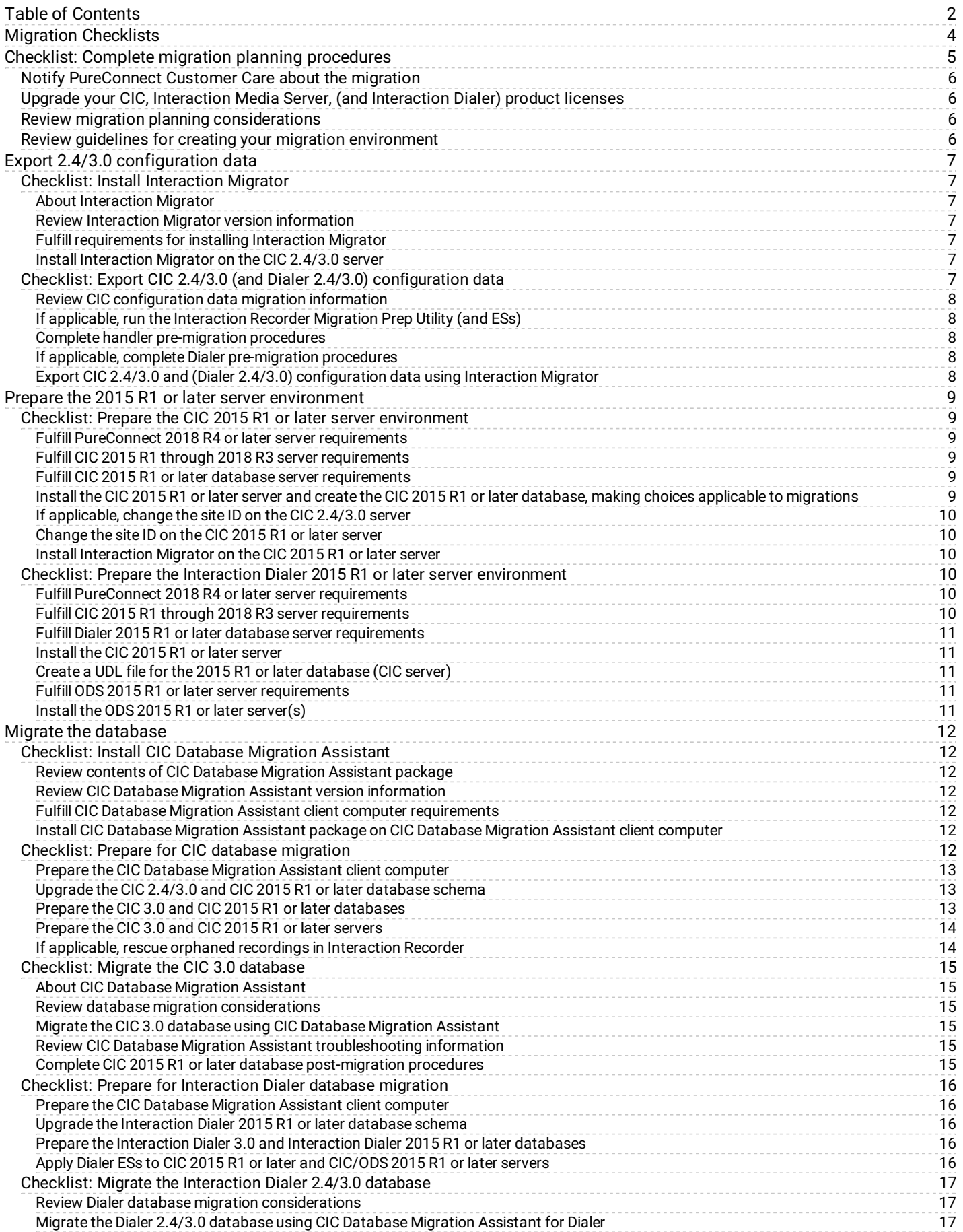

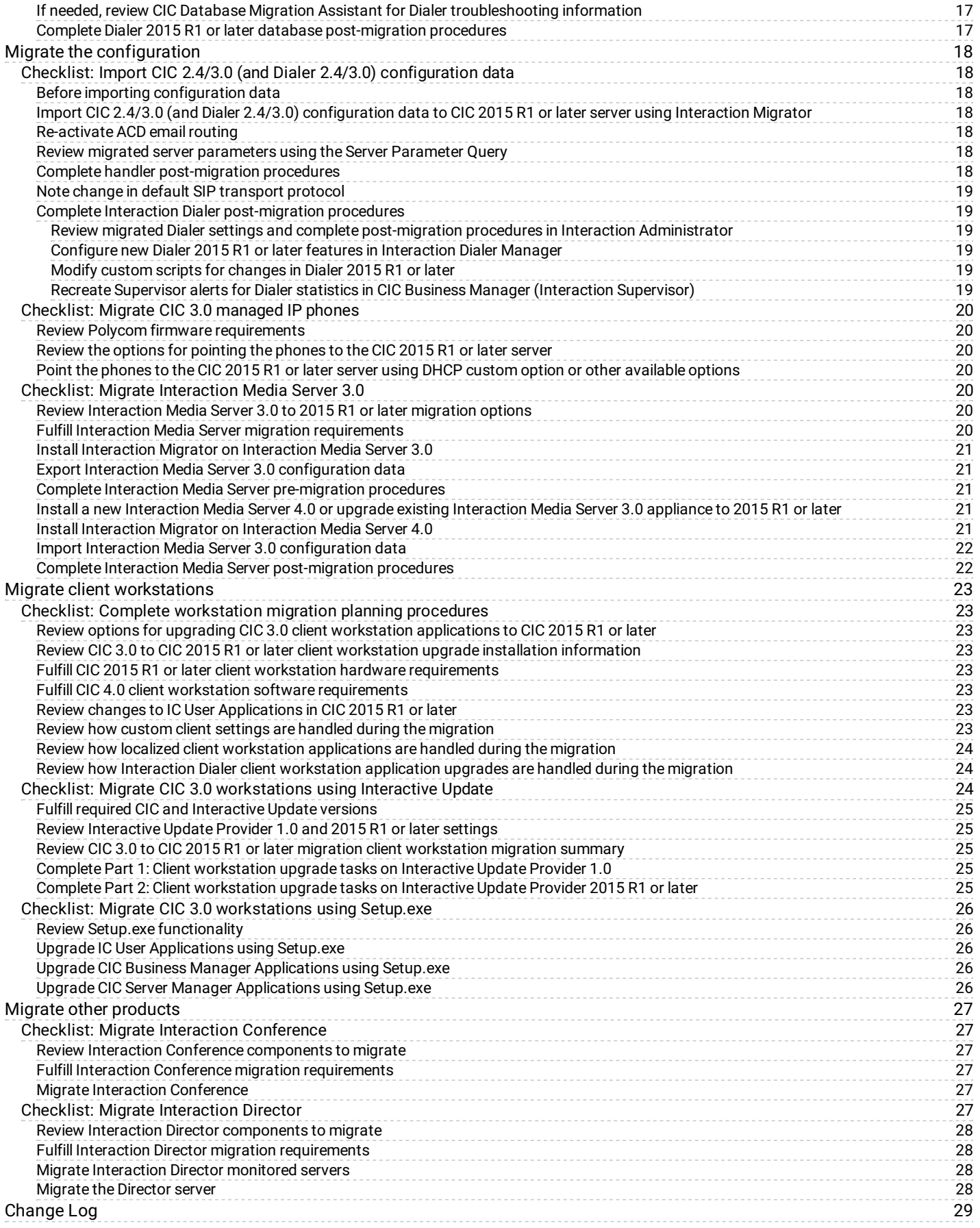

## <span id="page-3-0"></span>**Migration Checklists**

This document contains checklists to follow when migrating from CIC 2.4/3.0 to 2015 R1 or later. It also contains checklists for migrating from Interaction Dialer 2.4/3.0 to 2015 R1 or later, if applicable. Each summary step contains a reference to the CIC Migration Guide: Installation and Configuration Guide. For more information, see [https://help.genesys.com/cic/mergedProjects/wh\\_iandc/desktop/ic\\_migration\\_guide.htm](https://help.genesys.com/cic/mergedProjects/wh_iandc/desktop/ic_migration_guide.htm).

## <span id="page-4-0"></span>**Checklist: Complete migration planning procedures**

## <span id="page-5-0"></span>**Notify PureConnect Customer Care about the migration**

### <span id="page-5-1"></span>**Upgrade your CIC, Interaction Media Server, (and Interaction Dialer) product licenses**

Before you migrate, convert your existing license to a 4.0 license. For more information about licensing changes and requirements, see *CIC 4.0 License Upgrade Guide* on the Product Information site at <https://my.inin.com/products/cic/Pages/Marketing-Collateral.aspx>.

Request a CIC product (and Interaction Dialer) upgrade, and order and generate the CIC (and Interaction Dialer) 4.0 license.

Request an Interaction Media Server upgrade.

See:

- ""Upgrade your CIC and Interaction Media Server product licenses"" and ""Interaction Dialer license upgrades"" in  $\bullet$ ""Migration Planning"" in the *CIC [Migration](https://help.genesys.com/cic/mergedProjects/wh_iandc/desktop/ic_migration_guide.htm) Guide.*
- *CIC 4.0 License Upgrade Guide*

### <span id="page-5-2"></span>**Review migration planning considerations**

Review the CIC components that the current migration package release supports and how it can impact your migration.

- CIC configuration data migration
- CIC database migration
- Telephony
- Switchover
- Handlers
- Managed IP phones
- Interaction Media Server
- Workstations
- Language Packs
- Custom applications
- Custom reports
- Interaction Dialer
- Interaction Conference
- Interaction Director

See ""Migration Planning"" in the *CIC [Migration](https://help.genesys.com/cic/mergedProjects/wh_iandc/desktop/ic_migration_guide.htm) Guide.*

### <span id="page-5-3"></span>**Review guidelines for creating your migration environment**

We recommend that your CIC 2.4/3.0 to CIC 2015 R1 or later migration environment include a development environment for testing system functionality as you complete the migration tasks.

Review and consider the guidelines presented in Appendix A, which provide reasonable fall back strategies for various stages of the migration process:

- The development environment
- Virtualized development environment recommended
- The development database
- The development CIC server
- Other servers in the development environment
- Migrating to the product environment

See ""Appendix A: Guidelines for creating your migration environments"" in the *CIC [Migration](https://help.genesys.com/cic/mergedProjects/wh_iandc/desktop/ic_migration_guide.htm) Guide.*

## <span id="page-6-0"></span>**Export 2.4/3.0 configuration data**

### <span id="page-6-1"></span>**Checklist: Install Interaction Migrator**

#### <span id="page-6-2"></span>**About Interaction Migrator**

Interaction Migrator exports and imports configuration data related to the CIC server, Interaction Dialer, Interaction Media Server, and other CIC components.

See:

- "About Interaction Migrator" in "Install Interaction Migrator" in the *CIC [Migration](https://help.genesys.com/cic/mergedProjects/wh_iandc/desktop/ic_migration_guide.htm) Guide.*
- *[Interaction](https://help.genesys.com/cic/mergedProjects/wh_tr/desktop/interaction_migrator.htm) Migrator Technical Reference.*

#### <span id="page-6-3"></span>**Review Interaction Migrator version information**

The tools in the latest supported migration package support the latest CIC release and patch. The Interaction Migrator install indicates the CIC release version, for example, Migrator 2015 R2.msi. The Interaction Migrator install no longer contains the build version number in the install file name. However, once installed, the build version number is still available on the **Welcome** page in the lower right corner.

See "Interaction Migrator version information" in "Install Interaction Migrator" in the *CIC [Migration](https://help.genesys.com/cic/mergedProjects/wh_iandc/desktop/ic_migration_guide.htm) Guide*.

#### <span id="page-6-4"></span>**Fulfill requirements for installing Interaction Migrator**

For each CIC server and Interaction Media Server that you intend to export or import data as part of the migration, ensure that you have the Microsoft .NET Framework version the CIC version supports installed.

- .NET Framework 4.5.2 or later and 3.5.1 for CIC 4.0 and Interaction Media Server 4.0.
- .NET Framework 3.0 for CIC 3.0 and Interaction Media Server 3.0

See "Fulfill Microsoft .NET Framework requirements" in "Install Interaction Migrator" in the *CIC [Migration](https://help.genesys.com/cic/mergedProjects/wh_iandc/desktop/ic_migration_guide.htm) Guide*.

#### <span id="page-6-5"></span>**Install Interaction Migrator on the CIC 2.4/3.0 server**

For instructions on downloading and copying the Migration .iso, see the **CIC 2.4/3.0 to CIC 2015 R1 or Later Migrations** page at <https://my.inin.com/products/cic/Pages/Migrations.aspx>.

See "Install Interaction Migrator" in "Install Interaction Migrator" in the *CIC [Migration](https://help.genesys.com/cic/mergedProjects/wh_iandc/desktop/ic_migration_guide.htm) Guide*.

## <span id="page-7-0"></span>**Checklist: Export CIC 2.4/3.0 (and Dialer 2.4/3.0) configuration data**

<span id="page-7-5"></span><span id="page-7-4"></span><span id="page-7-3"></span><span id="page-7-2"></span><span id="page-7-1"></span>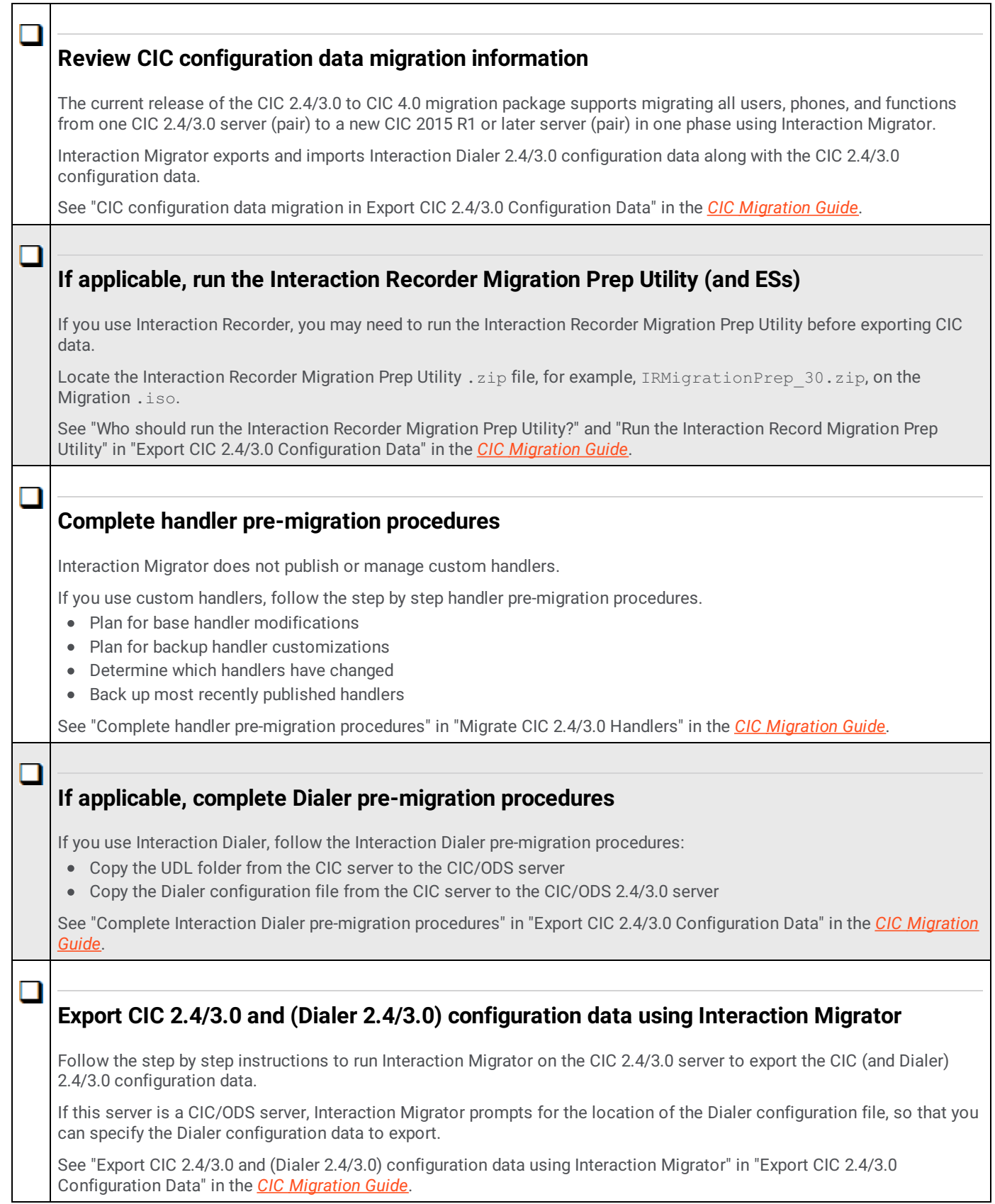

## <span id="page-8-0"></span>**Prepare the 2015 R1 or later server environment**

## <span id="page-8-1"></span>**Checklist: Prepare the CIC 2015 R1 or later server environment**

<span id="page-8-5"></span><span id="page-8-4"></span><span id="page-8-3"></span><span id="page-8-2"></span>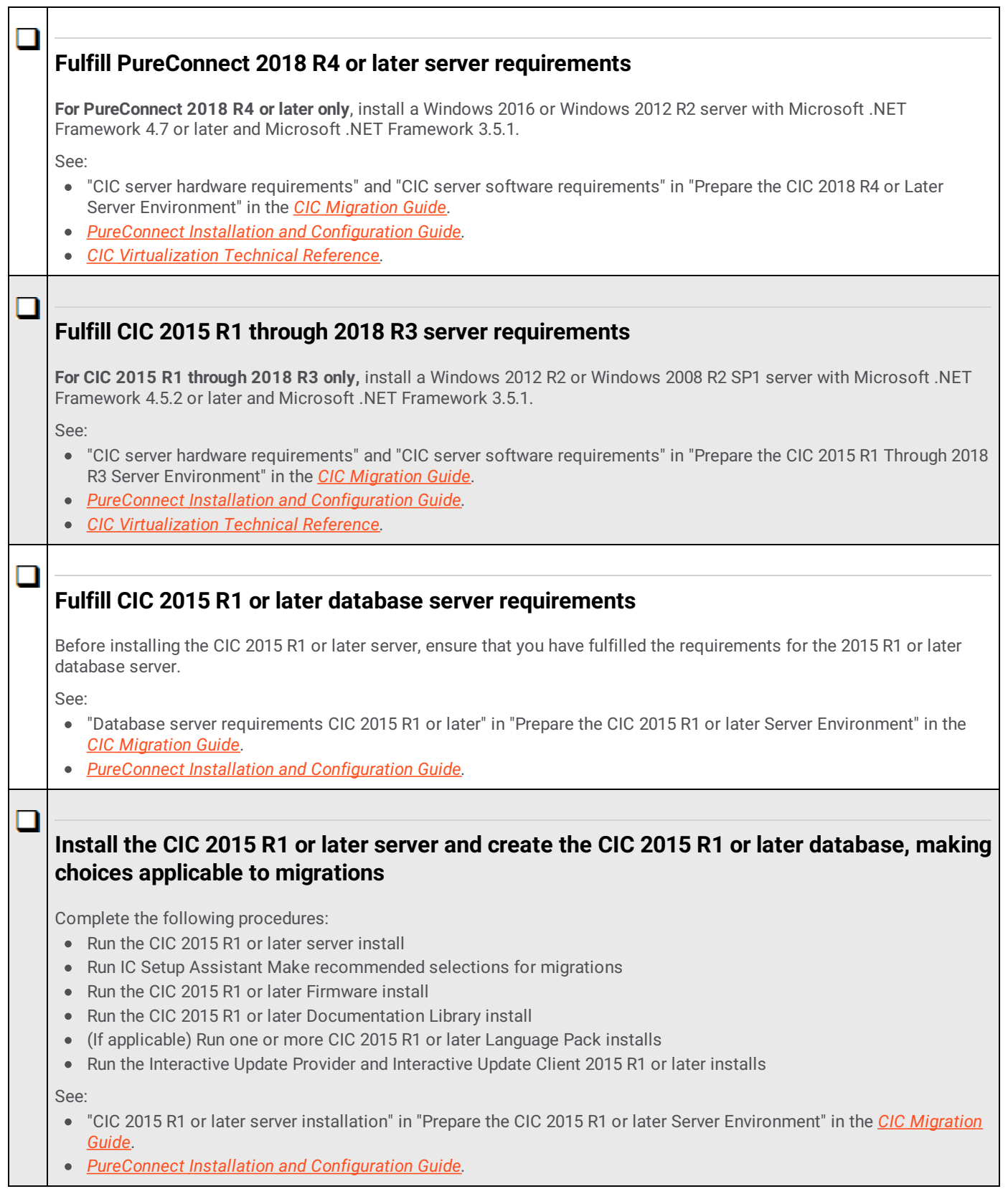

<span id="page-9-1"></span><span id="page-9-0"></span>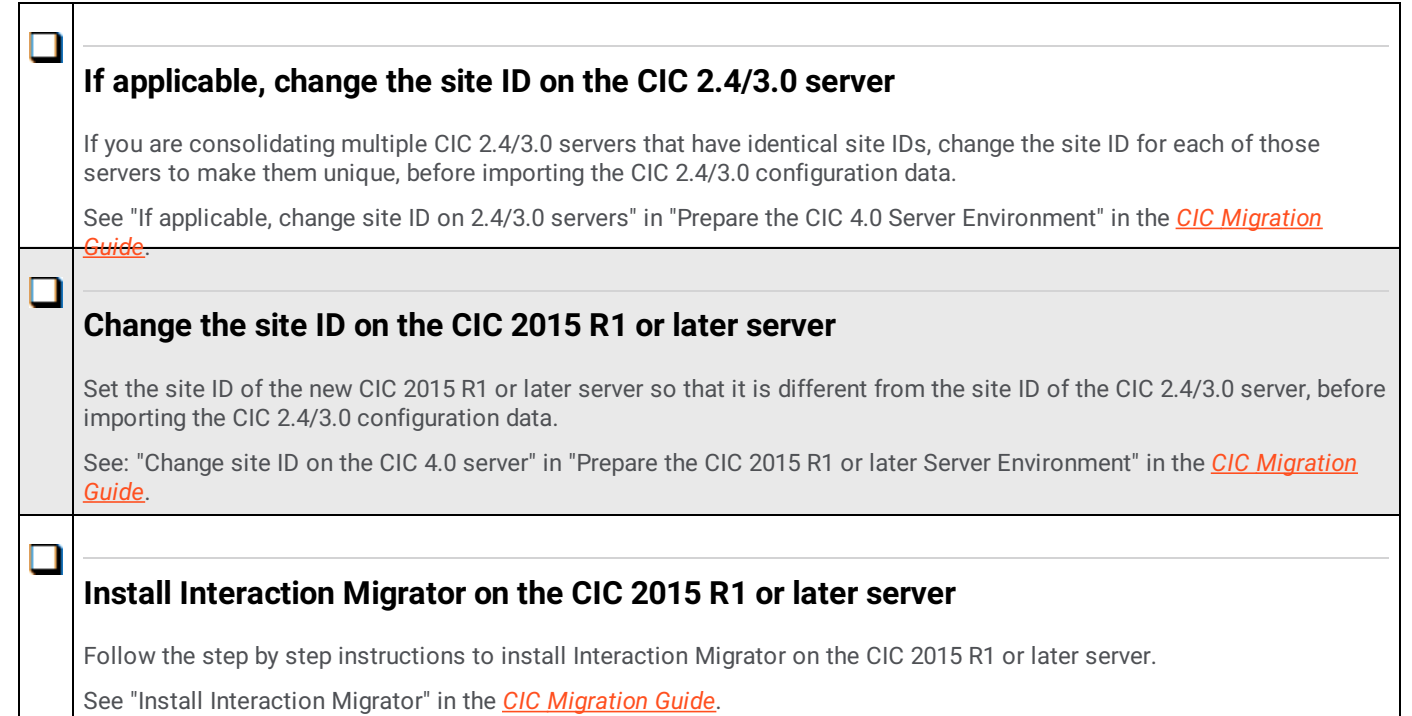

## <span id="page-9-3"></span><span id="page-9-2"></span>**Checklist: Prepare the Interaction Dialer 2015 R1 or later server environment**

For Interaction Dialer sites only.

<span id="page-9-5"></span><span id="page-9-4"></span>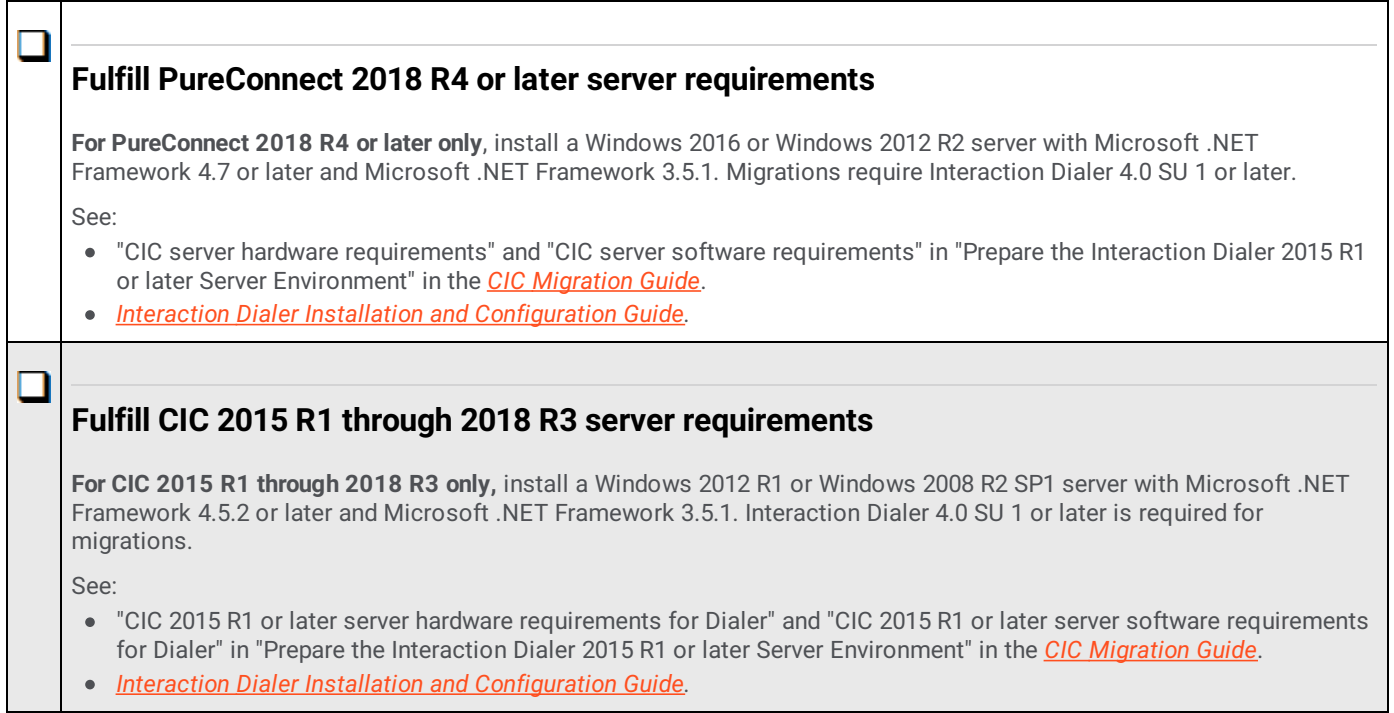

<span id="page-10-2"></span><span id="page-10-1"></span><span id="page-10-0"></span>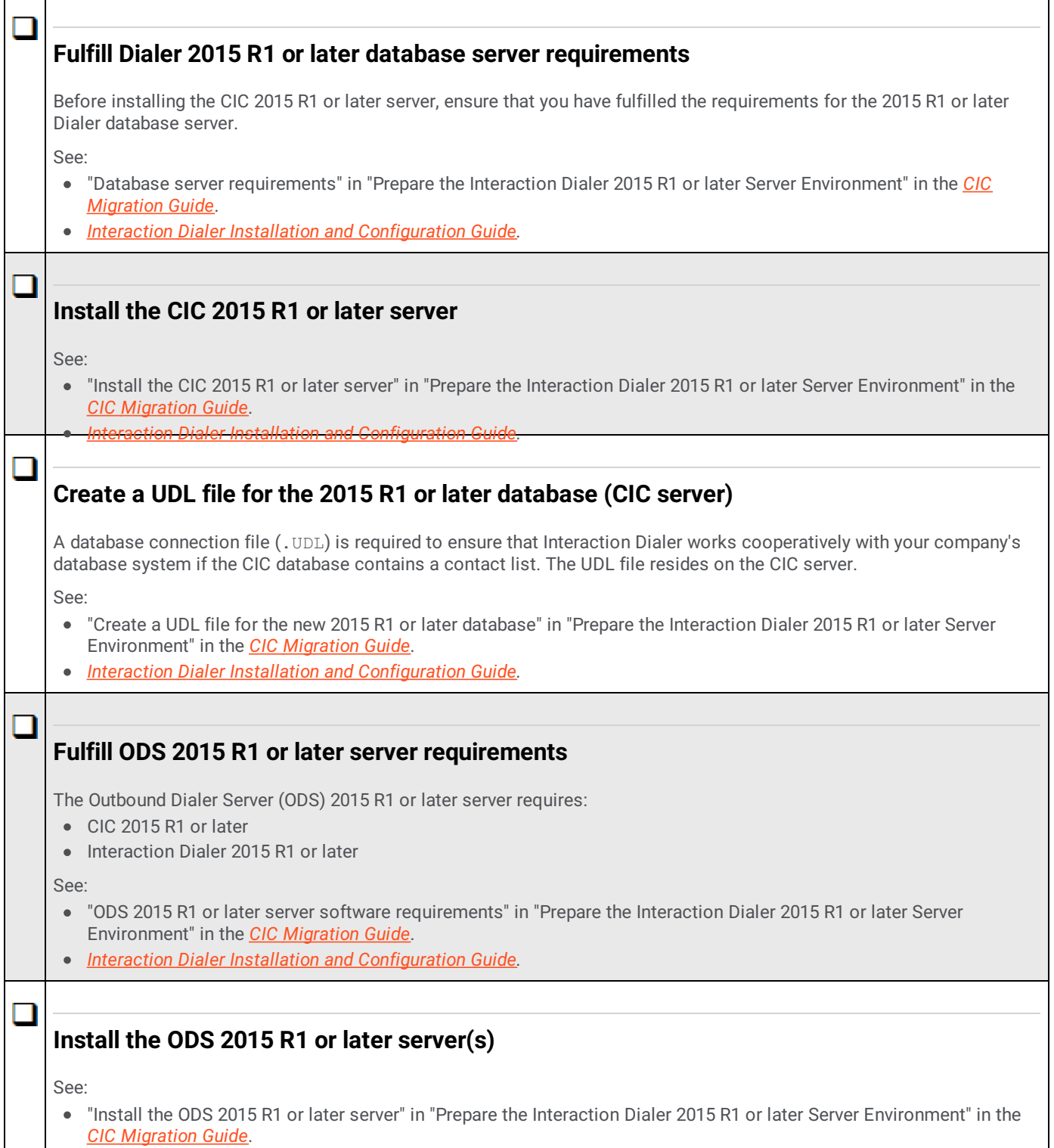

<span id="page-10-4"></span><span id="page-10-3"></span>*Interaction Dialer Installation and [Configuration](https://help.genesys.com/cic/mergedProjects/wh_dlr/desktop/interaction_dialer_2015.htm) Guide.*

## <span id="page-11-0"></span>**Migrate the database**

### <span id="page-11-1"></span>**Checklist: Install CIC Database Migration Assistant**

<span id="page-11-4"></span><span id="page-11-3"></span><span id="page-11-2"></span>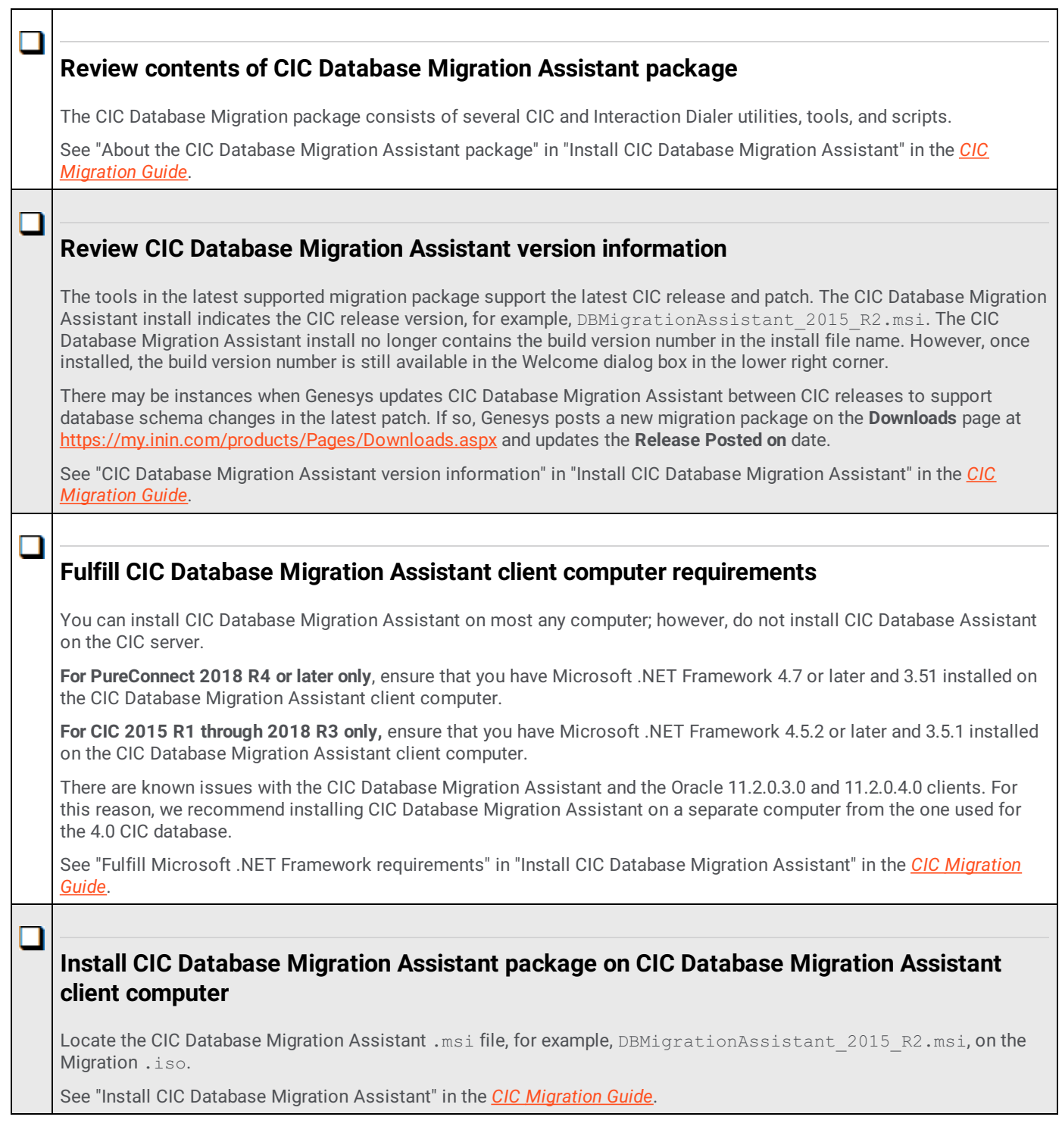

### <span id="page-11-6"></span><span id="page-11-5"></span>**Checklist: Prepare for CIC database migration**

At this point in the migration process, you should have already set up the CIC 4.0 database server, created a CIC 2015 R1 or later database as part of the CIC 4.0 server installation, created a client computer for the migration, and installed CIC Database Migration Assistant on the CIC Database Migration Assistant client computer.

<span id="page-12-2"></span><span id="page-12-1"></span><span id="page-12-0"></span>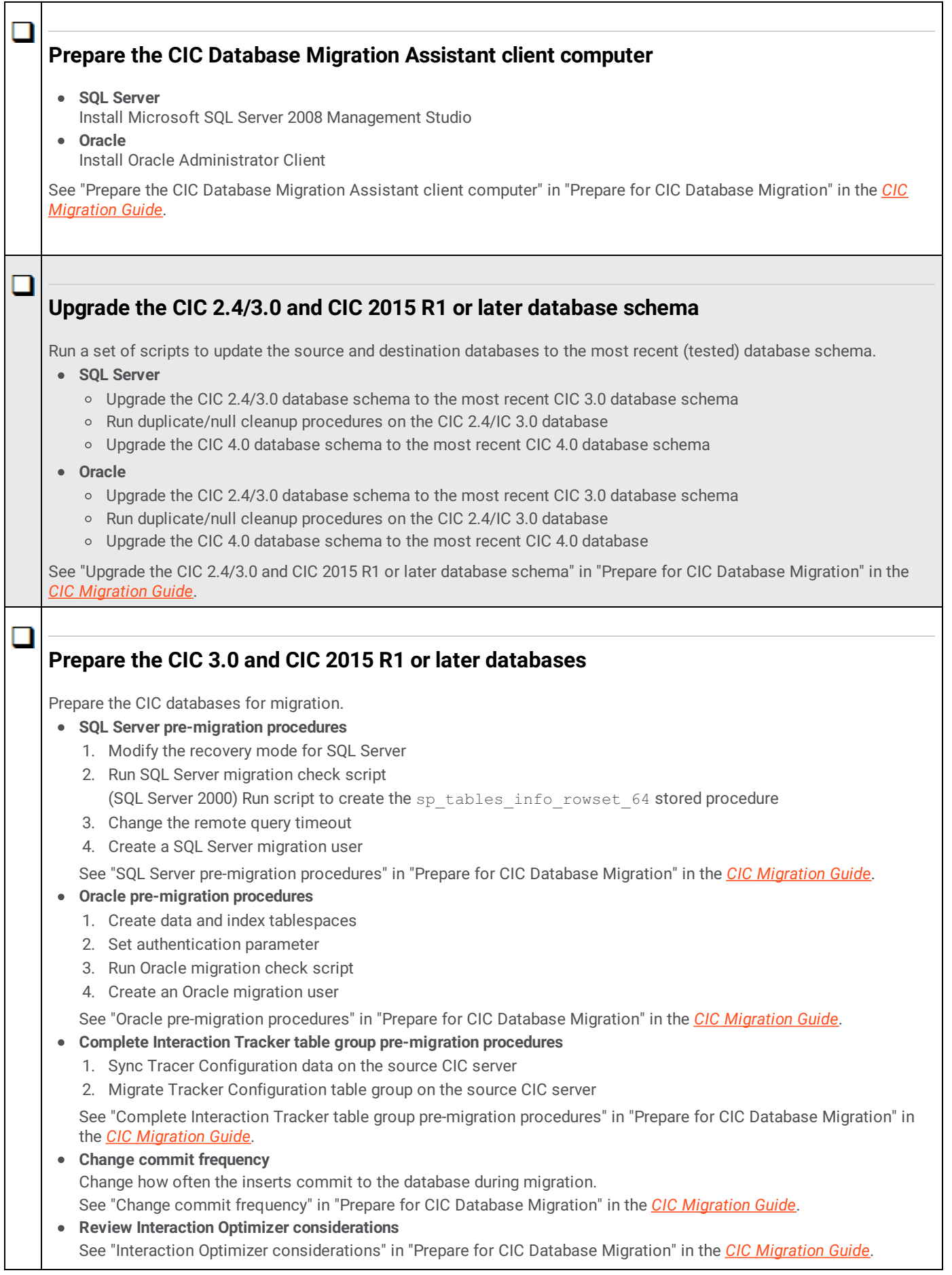

### <span id="page-13-0"></span>**Prepare the CIC 3.0 and CIC 2015 R1 or later servers**

Prepare the CIC 3.0 and CIC 2015 R1 or later servers for migration.

- Apply the recommended CIC 3.0 and CIC 2015 R1 or later Interaction Recorder ESs
- Stop Reporting, Recorder, and Tracker purge processes on CIC 3.0 and CIC 2015 R1 or later servers (highly recommended)

See "Prepare the CIC 3.0 and CIC 4.0 servers" in "Prepare for CIC Database Migration" in the *CIC [Migration](https://help.genesys.com/cic/mergedProjects/wh_iandc/desktop/ic_migration_guide.htm) Guide*.

#### <span id="page-13-1"></span>**If applicable, rescue orphaned recordings in Interaction Recorder**

Orphaned recordings don't migrate with CIC Database Migration Assistant.

See "Rescue orphaned recordings in ["Interaction](https://help.genesys.com/cic/mergedProjects/wh_iandc/desktop/ic_migration_guide.htm) Recorder" in "Prepare for CIC Database Migration" in the *CIC Migration Guide*.

<span id="page-14-5"></span><span id="page-14-4"></span><span id="page-14-3"></span><span id="page-14-2"></span><span id="page-14-1"></span><span id="page-14-0"></span>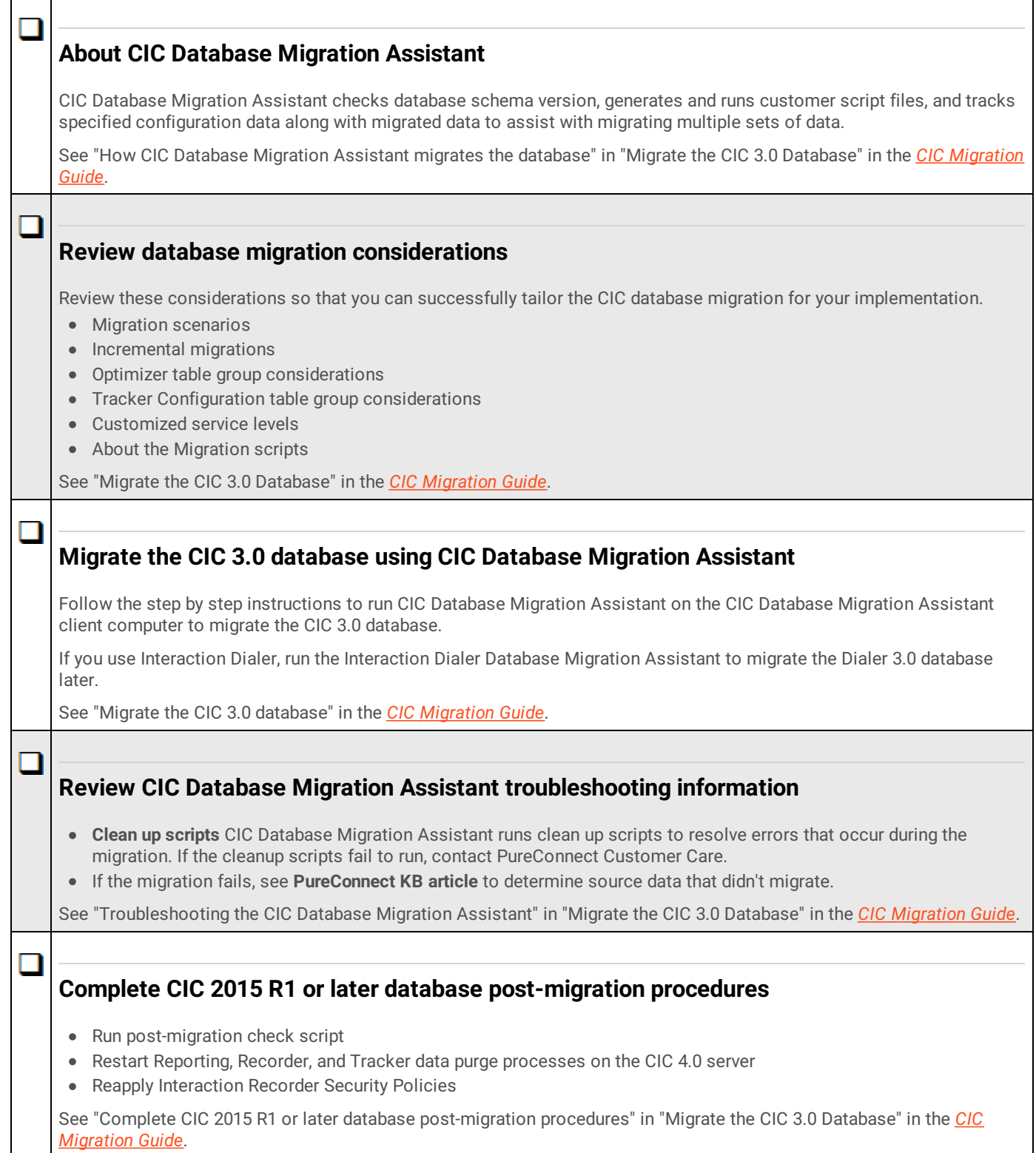

## <span id="page-15-0"></span>**Checklist: Prepare for Interaction Dialer database migration**

For Interaction Dialer sites only.

It is critical that you run CIC Database Migration Assistant for Dialer:

- After running CIC Database Migration Assistant to migrate the CIC database
- Before importing CIC and Dialer configuration data using Interaction Migrator

<span id="page-15-4"></span><span id="page-15-3"></span><span id="page-15-2"></span><span id="page-15-1"></span>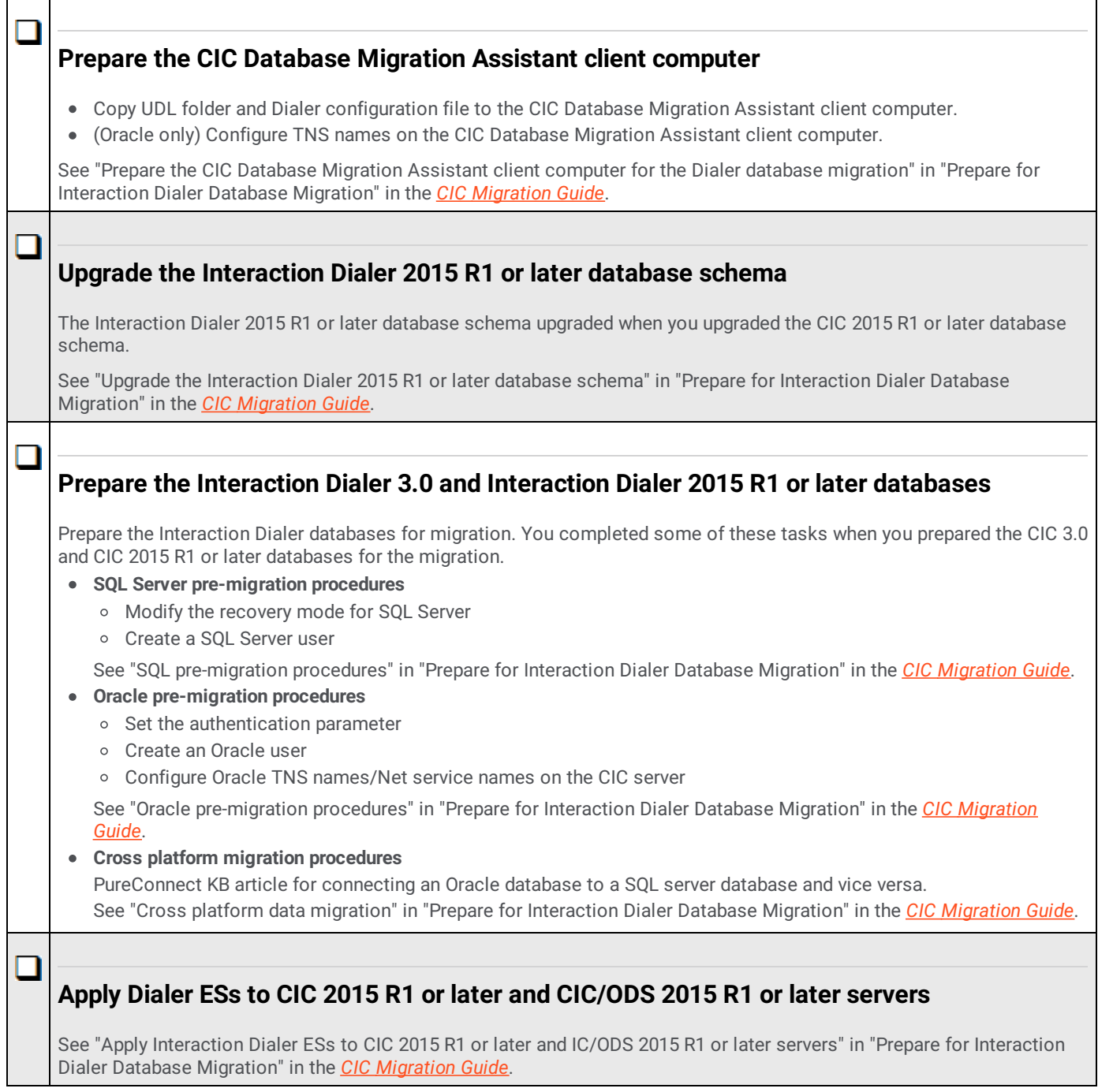

## <span id="page-16-0"></span>**Checklist: Migrate the Interaction Dialer 2.4/3.0 database**

For Interaction Dialer sites only.

<span id="page-16-2"></span><span id="page-16-1"></span>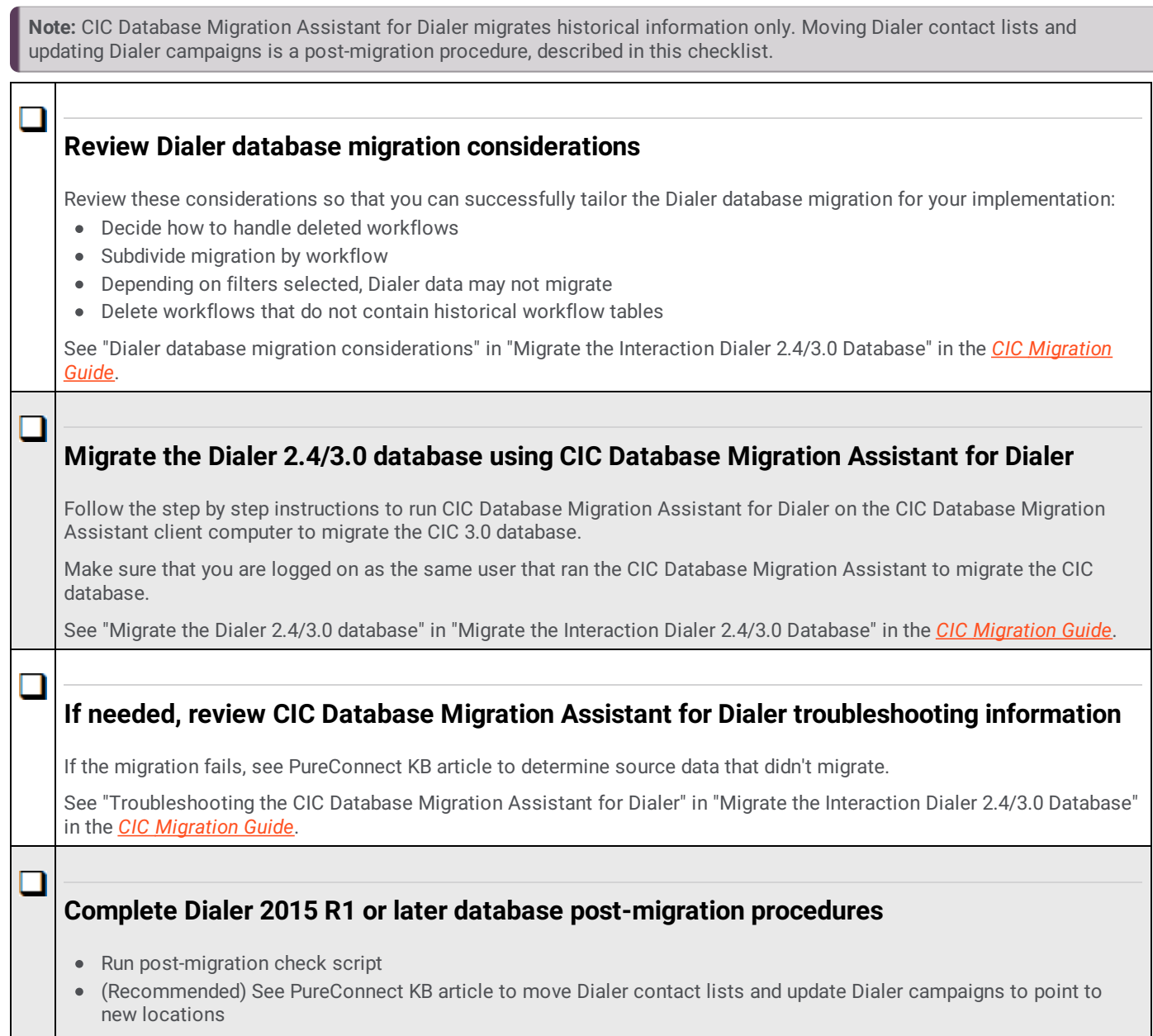

<span id="page-16-4"></span><span id="page-16-3"></span>See "Complete Dialer database [post-migration](https://help.genesys.com/cic/mergedProjects/wh_iandc/desktop/ic_migration_guide.htm) procedures" in "Migrate the Interaction Dialer 2.4/3.0 Database" in the *CIC Migration Guide*.

## <span id="page-17-0"></span>**Migrate the configuration**

### <span id="page-17-1"></span>**Checklist: Import CIC 2.4/3.0 (and Dialer 2.4/3.0) configuration data**

## <span id="page-17-6"></span><span id="page-17-5"></span><span id="page-17-4"></span><span id="page-17-3"></span><span id="page-17-2"></span>Review the items that must have completed successfully before running Interaction Migrator to import the CIC (and Dialer) configuration data: Initial run of IC Setup Assistant completed successfully on the *import* CIC 2015 R1 or later server. CIC database migrated successfully using CIC Database Migration Assistant (Interaction Dialer) Dialer database migrated successfully using CIC Database Migration Assistant for Dialer. Verify that the Network Interface Card (NIC) or NIC team uses the same name on the new server as on the existing server. See "Before you run Interaction Migrator to import CIC 2.4/3.0 configuration data" in "Import CIC 2.4/3.0 Configuration Data" in the *CIC [Migration](https://help.genesys.com/cic/mergedProjects/wh_iandc/desktop/ic_migration_guide.htm) Guide*. Follow the step by step instructions to run Interaction Migrator on the CIC 2015 R1 or later server to import the CIC 2.4/3.0 configuration data. Interaction Migrator imports Interaction Dialer 2.4/3.0 configuration data along with the CIC 2.4/3.0 configuration data. See "Run Interaction Migrator to import CIC 2.4/3.0 configuration data" in "Import CIC 2.4/3.0 Configuration Data" in the *CIC [Migration](https://help.genesys.com/cic/mergedProjects/wh_iandc/desktop/ic_migration_guide.htm) Guide*. Interaction Migrator set mail providers inactive during the import. Once the CIC 2015 R1 or later server is in full production, re-activate ACD Email Routing. See "Re-activate ACD email routing" in "Import CIC 2.4/3.0 Configuration Data" in the *CIC [Migration](https://help.genesys.com/cic/mergedProjects/wh_iandc/desktop/ic_migration_guide.htm) Guide*. Use the Server Parameter Query to query the migrated CIC 2.4/3.0 server parameters to determine which ones you need for CIC 2015 R1 or later and remove the ones you don't need. See "Review migrated server parameters" in "Import CIC 2.4/3.0 Configuration Data" in the *CIC [Migration](https://help.genesys.com/cic/mergedProjects/wh_iandc/desktop/ic_migration_guide.htm) Guide*. If you use custom handlers, follow the step by step handler post-migration procedures. Open and publish custom-written handlers Modify and publish 2015 R1 or later base handlers (including customization points) See "Complete handler post-migration procedures" in "Migrate CIC 2.4/3.0 Handlers" in the *CIC [Migration](https://help.genesys.com/cic/mergedProjects/wh_iandc/desktop/ic_migration_guide.htm) Guide*. **Before importing configuration data Import CIC 2.4/3.0 (and Dialer 2.4/3.0) configuration data to CIC 2015 R1 or later server using Interaction Migrator Re-activate ACD email routing Review migrated server parameters using the Server Parameter Query Complete handler post-migration procedures**

#### <span id="page-18-0"></span>**Note change in default SIP transport protocol**

Note that the default protocol is UDP.

See "Note change in default SIP transport protocol" in "Import CIC 2.4/3.0 Configuration Data" in the *CIC [Migration](https://help.genesys.com/cic/mergedProjects/wh_iandc/desktop/ic_migration_guide.htm) Guide*.

#### <span id="page-18-1"></span>**Complete Interaction Dialer post-migration procedures**

Make sure that you reviewed the new features and changes in Interaction Dialer 2015 R1 or later in "Interaction Dialer" in "Migration Planning" in the *CIC [Migration](https://help.genesys.com/cic/mergedProjects/wh_iandc/desktop/ic_migration_guide.htm) Guide*.

Complete the following Interaction Dialer post-migration procedures.

#### <span id="page-18-2"></span>1. **Review migrated Dialer settings and complete post-migration procedures in Interaction Administrator**

- Reconfigure Rules and Policy Sets
- Configure Campaigns in a multiple ODS environment
- Configure Time Zone Maps and assign them to campaigns, where applicable
- Configure DNC sources and assign them to campaigns, where applicable
- Configure maximum calls and call rate
- Configure maximum lines per campaign
- Enter Default Settings for Interaction Dialer containers

See "Review migrated Dialer settings and complete post-migration procedures" in "Import CIC 2.4/3.0 Configuration Data" in the *CIC [Migration](https://help.genesys.com/cic/mergedProjects/wh_iandc/desktop/ic_migration_guide.htm) Guide*.

#### <span id="page-18-3"></span>2. **Configure new Dialer 2015 R1 or later features in Interaction Dialer Manager**

- Review and modify wrap-up categories and codes
- Confirm the From email field in Policy and Rule actions
- Assign access and security rights
- Assign a configurable priority number to campaigns for multiple campaigns

See "Configure new Interaction Dialer 2015 R1 or later features in Interaction Dialer Manager" in "Import CIC 2.4/3.0 Configuration Data" in the *CIC [Migration](https://help.genesys.com/cic/mergedProjects/wh_iandc/desktop/ic_migration_guide.htm) Guide*.

#### <span id="page-18-4"></span>3. **Modify custom scripts for changes in Dialer 2015 R1 or later**

Custom Interaction Scripter scripts don't migrate and require modification by a programmer. See "Modify custom scripts for changes in Dialer 2015 R1 or later" in "Import CIC 2.4/3.0 Configuration Data" in the *CIC [Migration](https://help.genesys.com/cic/mergedProjects/wh_iandc/desktop/ic_migration_guide.htm) Guide*.

#### <span id="page-18-5"></span>4. **Recreate Supervisor alerts for Dialer statistics in CIC Business Manager (Interaction Supervisor)**

Interaction Supervisor alerts set up for Interaction Dialer statistics do not migrate; you have to recreate them. See "Recreate Supervisor alerts for Dialer statistics in CIC Business Manager" in "Import CIC 2.4/3.0 Configuration Data" in the *CIC [Migration](https://help.genesys.com/cic/mergedProjects/wh_iandc/desktop/ic_migration_guide.htm) Guide*.

<span id="page-19-2"></span><span id="page-19-1"></span><span id="page-19-0"></span>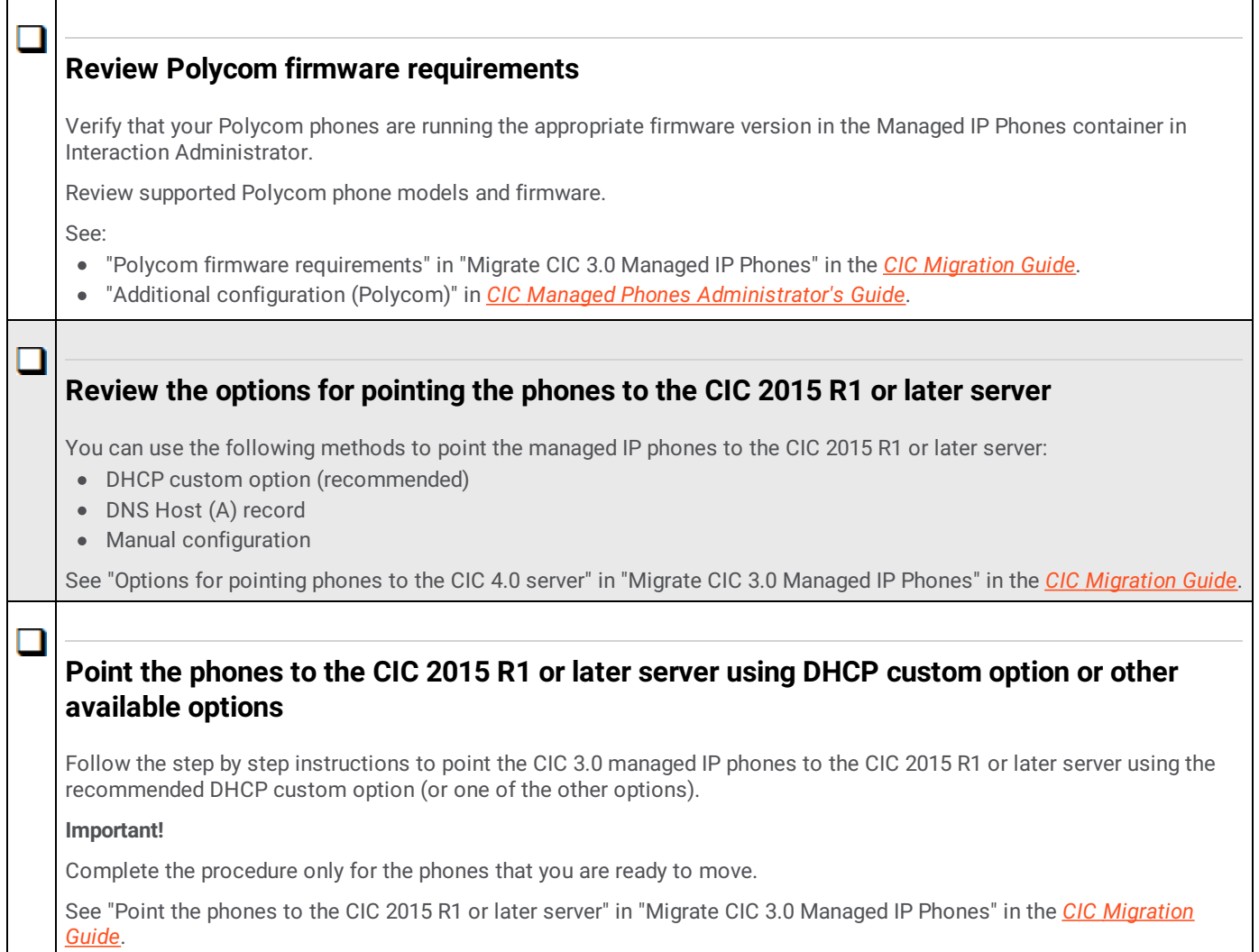

### <span id="page-19-4"></span><span id="page-19-3"></span>**Checklist: Migrate Interaction Media Server 3.0**

<span id="page-19-6"></span><span id="page-19-5"></span>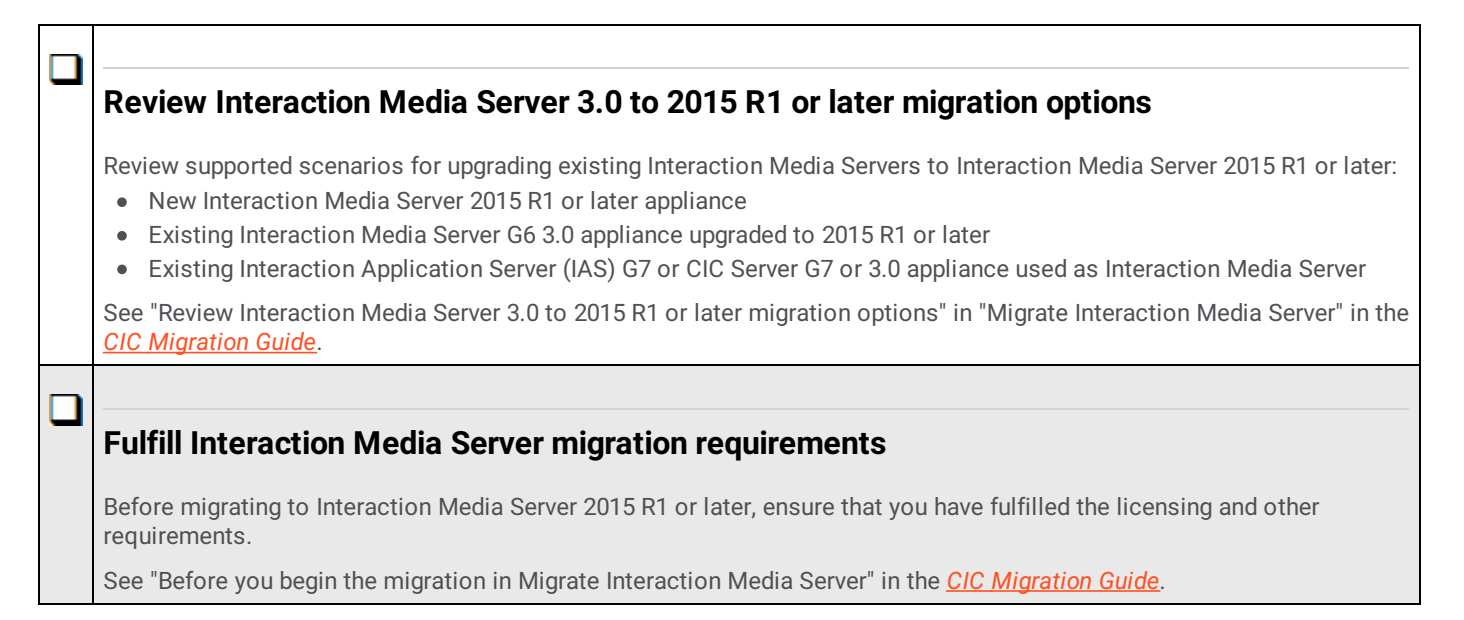

#### <span id="page-20-0"></span>**Install Interaction Migrator on Interaction Media Server 3.0**

Interaction Migrator exports and imports Interaction Media Server 3.0 certificate, configuration data, and resources to Interaction Media Server 2015 R1 or later.

Follow the step by step instructions to install Interaction Migrator on the Interaction Media Server 3.0.

See "Install Interaction Migrator 2015 R1 or later" in "Install Interaction Migrator" in the *CIC [Migration](https://help.genesys.com/cic/mergedProjects/wh_iandc/desktop/ic_migration_guide.htm) Guide*.

#### <span id="page-20-1"></span>**Export Interaction Media Server 3.0 configuration data**

Follow the step by step instructions to run Interaction Migrator on the Interaction Media Server 3.0 to export Interaction Media Server configuration data.

See "Export Interaction Media Server 3.0 [configuration](https://help.genesys.com/cic/mergedProjects/wh_iandc/desktop/ic_migration_guide.htm) data" in "Migrate Interaction Media Server" in the *CIC Migration Guide*.

#### <span id="page-20-2"></span>**Complete Interaction Media Server pre-migration procedures**

Complete these tasks necessary for migrating Interaction Media Server:

- **Copy stored recordings and update recordings storage path** If you store Interaction Media Server 3.0 recordings locally
- **Export SIP Proxy configuration and save to an external location** If you use Interaction Media Server 3.0 as a SIP Proxy

See "Complete Interaction Media Server [pre-migration](https://help.genesys.com/cic/mergedProjects/wh_iandc/desktop/ic_migration_guide.htm) procedures" in "Migrate Interaction Media Server" in the *CIC Migration Guide*.

#### <span id="page-20-3"></span>**Install a new Interaction Media Server 4.0 or upgrade existing Interaction Media Server 3.0 appliance to 2015 R1 or later**

#### **Important!**

Determine the computer name to use when the server is running Interaction Media Server 2015 R1 or later. The migration process is simpler if you use the same name that the computer had when running Interaction Media Server 3.0.

Follow the appropriate instructions for installing or upgrading to Interaction Media Server 2015 R1 or later for your implementation.

- Install a new Interaction Media Server 2015 R1 or later
- Upgrade existing Interaction Media Server G6 appliance to 4.0
- Upgrade existing Interaction Appliance (IAS) G7 or CIC Server G7 3.0 appliance used as Interaction Media Server to 2015 R1 or later

See "Install or upgrade to Interaction Media Server 2015 R1 or later" in "Migrate [Interaction](https://help.genesys.com/cic/mergedProjects/wh_iandc/desktop/ic_migration_guide.htm) Media Server" in the *CIC Migration Guide*.

#### <span id="page-20-4"></span>**Install Interaction Migrator on Interaction Media Server 4.0**

Make sure that you installed the .NET Framework 3.5.1 on Interaction Media Server 2015 R1 or later.

Follow the step by step instructions to install Interaction Migrator on the Interaction Media Server 3.0.

See "Fulfill requirements for installing Interaction Migrator" and "Install Interaction Migrator" in "Install Interaction Migrator" in the *CIC [Migration](https://help.genesys.com/cic/mergedProjects/wh_iandc/desktop/ic_migration_guide.htm) Guide*.

<span id="page-21-1"></span><span id="page-21-0"></span>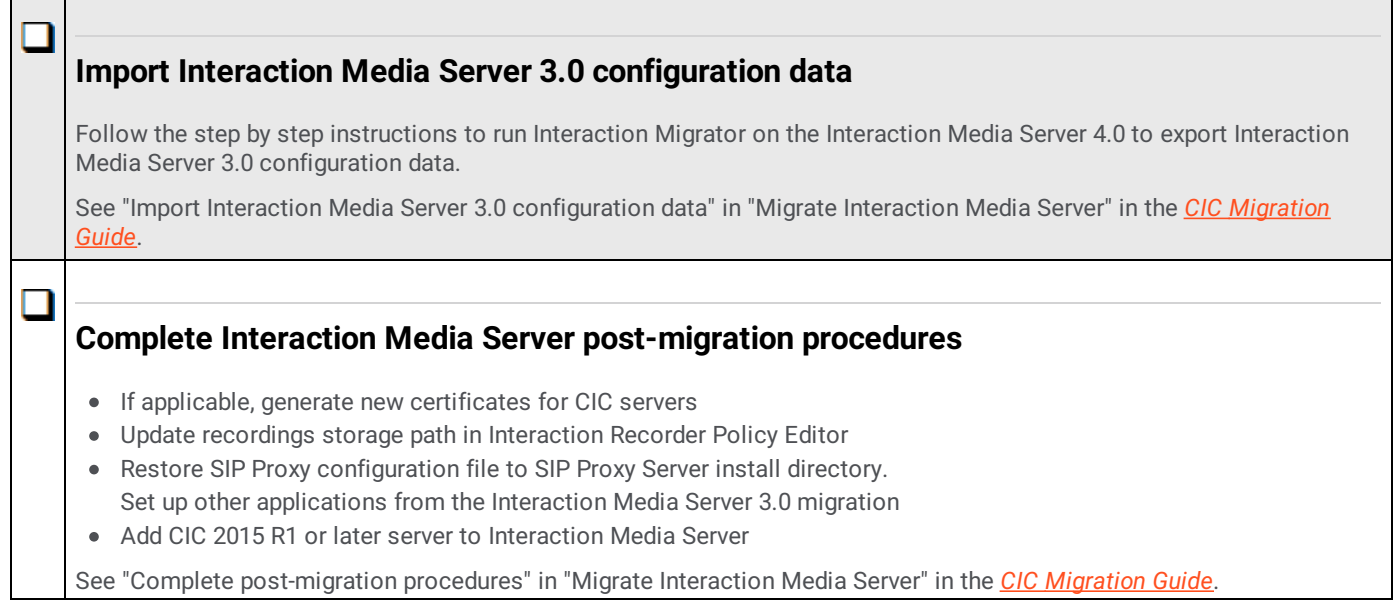

## <span id="page-22-0"></span>**Migrate client workstations**

## <span id="page-22-1"></span>**Checklist: Complete workstation migration planning procedures**

<span id="page-22-7"></span><span id="page-22-6"></span><span id="page-22-5"></span><span id="page-22-4"></span><span id="page-22-3"></span><span id="page-22-2"></span>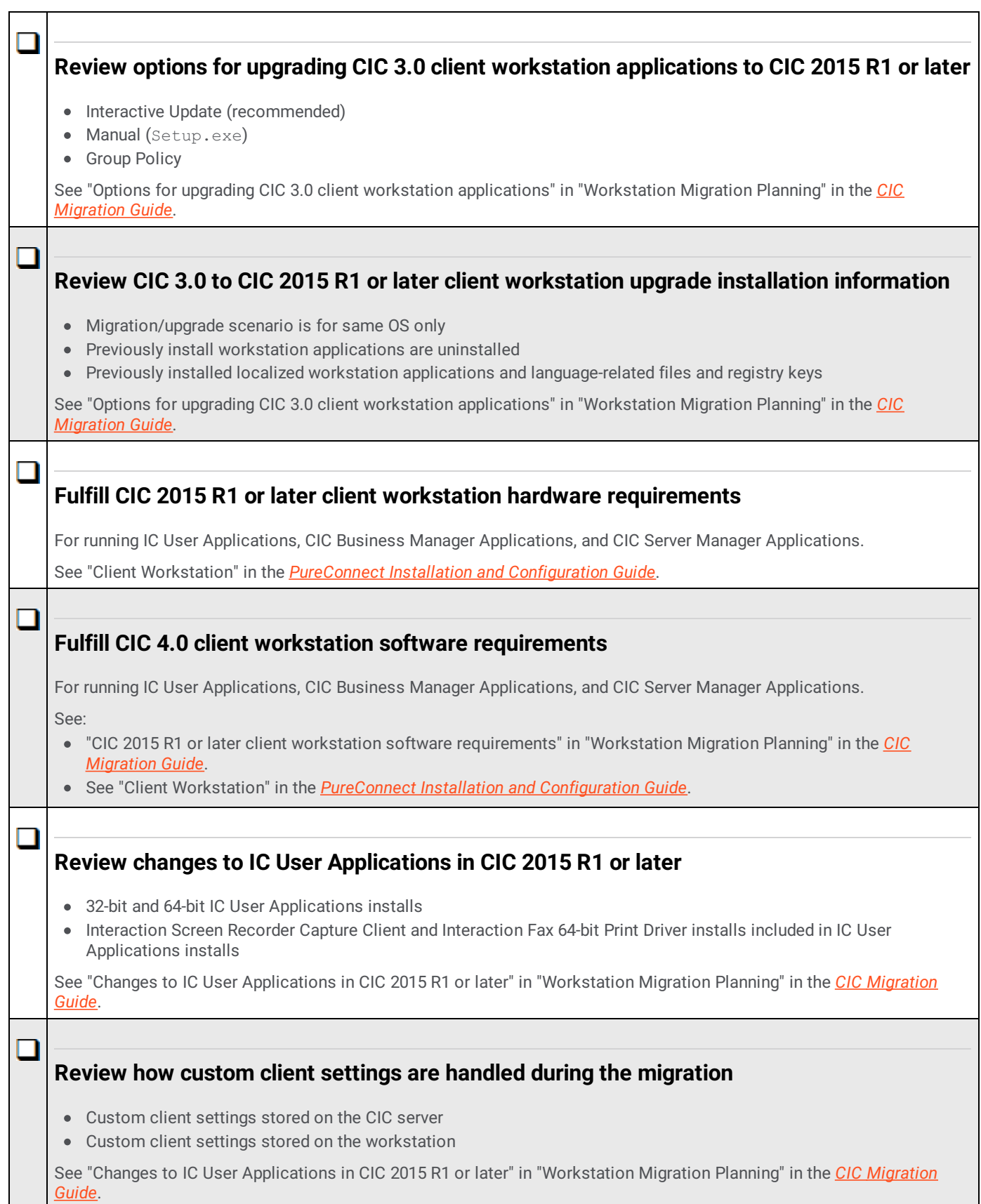

<span id="page-23-0"></span>**Review how localized client workstation applications are handled during the migration**

С

See "Localized client workstation application upgrades" in "Workstation Migration Planning" in the *CIC [Migration](https://help.genesys.com/cic/mergedProjects/wh_iandc/desktop/ic_migration_guide.htm) Guide*.

<span id="page-23-1"></span>**Review how Interaction Dialer client workstation application upgrades are handled during the migration**

See "Interaction Dialer 2.4/3.0 client workstation application upgrades" in ["Workstation](https://help.genesys.com/cic/mergedProjects/wh_iandc/desktop/ic_migration_guide.htm) Migration Planning" in the *CIC Migration Guide*.

### <span id="page-24-0"></span>**Checklist: Migrate CIC 3.0 workstations using Interactive Update**

Interactive Update is the recommended method for migrating CIC 3.0 workstations.

## <span id="page-24-5"></span><span id="page-24-4"></span><span id="page-24-3"></span><span id="page-24-2"></span><span id="page-24-1"></span>It is crucial that you install the required CIC and Interactive Update Service Updates for these computers before the upgrade: CIC 3.0 server CIC 3.0 client workstation CIC 2015 R1 or later server See "Required CIC and Interactive Update versions" in "Migrate CIC 3.0 [Workstations](https://help.genesys.com/cic/mergedProjects/wh_iandc/desktop/ic_migration_guide.htm) Using Interactive Update" in the *CIC Migration Guide*. See "Interactive Update Provider settings" in "Migrate CIC 3.0 [Workstations](https://help.genesys.com/cic/mergedProjects/wh_iandc/desktop/ic_migration_guide.htm) Using Interactive Update" in the *CIC Migration Guide*. Summary of tasks performed on Interactive Update Provider 1.0 and Interactive Update Provider 2.0. See "CIC 3.0 to CIC 4.0 client workstation migration overview" in "Migrate CIC 3.0 Workstations Using Interactive Update" in the *CIC [Migration](https://help.genesys.com/cic/mergedProjects/wh_iandc/desktop/ic_migration_guide.htm) Guide*. Follow the step by step instructions to: Add the Interactive Update Client 2.0 as a new update, allow workstations to receive updates from Provider 2.0. Create a *migration* computer group • Mark Interactive Update Client 2.0 install as GA and push out the migration computer group See "Part 1: Client workstation upgrade tasks on Interactive Update Provider 1.0" in "Migrate CIC 3.0 Workstations Using Interactive Update" in the *CIC [Migration](https://help.genesys.com/cic/mergedProjects/wh_iandc/desktop/ic_migration_guide.htm) Guide*. Follow the step by step instructions to: Add the latest Interactive Update Client 3.0 SU on the CIC 2015 R1 or later server • Add the CIC 2015 R1 or later client workstation application installs as new updates • Add the Client Language Plugins as new updates Mark the installs and SUs as GA and push out to client workstations See "Part 2: Client workstation upgrade tasks on Interactive Update Provider 2015 R1 or later" in "Migrate CIC 3.0 Workstations Using Interactive Update" in the *CIC [Migration](https://help.genesys.com/cic/mergedProjects/wh_iandc/desktop/ic_migration_guide.htm) Guide*. **Fulfill required CIC and Interactive Update versions Review Interactive Update Provider 1.0 and 2015 R1 or later settings Review CIC 3.0 to CIC 2015 R1 or later migration client workstation migration summary Complete Part 1: Client workstation upgrade tasks on Interactive Update Provider 1.0 Complete Part 2: Client workstation upgrade tasks on Interactive Update Provider 2015 R1 or later**

<span id="page-25-4"></span><span id="page-25-3"></span><span id="page-25-2"></span><span id="page-25-1"></span><span id="page-25-0"></span>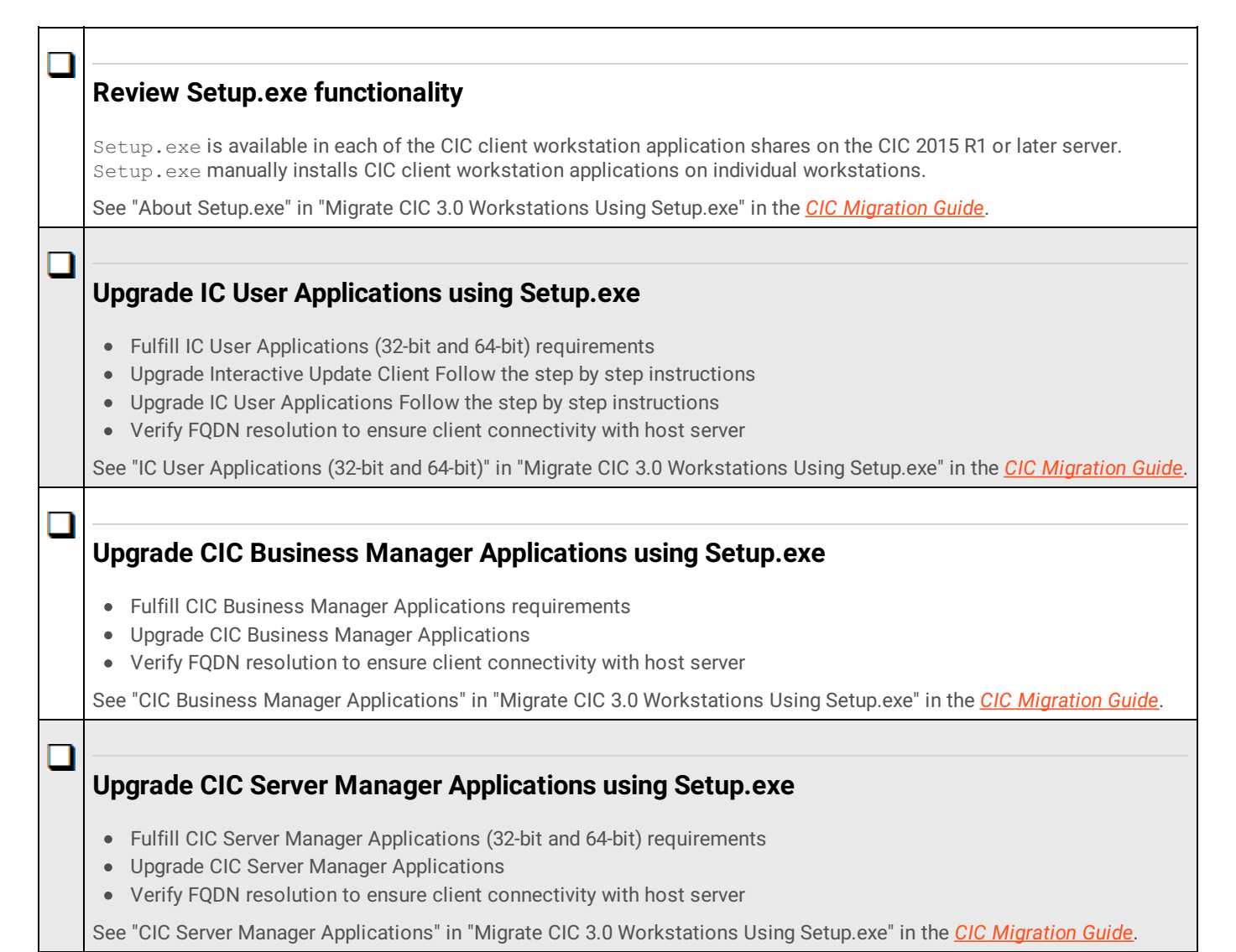

## <span id="page-26-0"></span>**Migrate other products**

## <span id="page-26-1"></span>**Checklist: Migrate Interaction Conference**

Existing Interaction Conference 3.0 systems must migrate to Interaction Conference 2015 R1 or later as part of the CIC 3.0 to 2015 R1 or later migration process.

<span id="page-26-3"></span><span id="page-26-2"></span>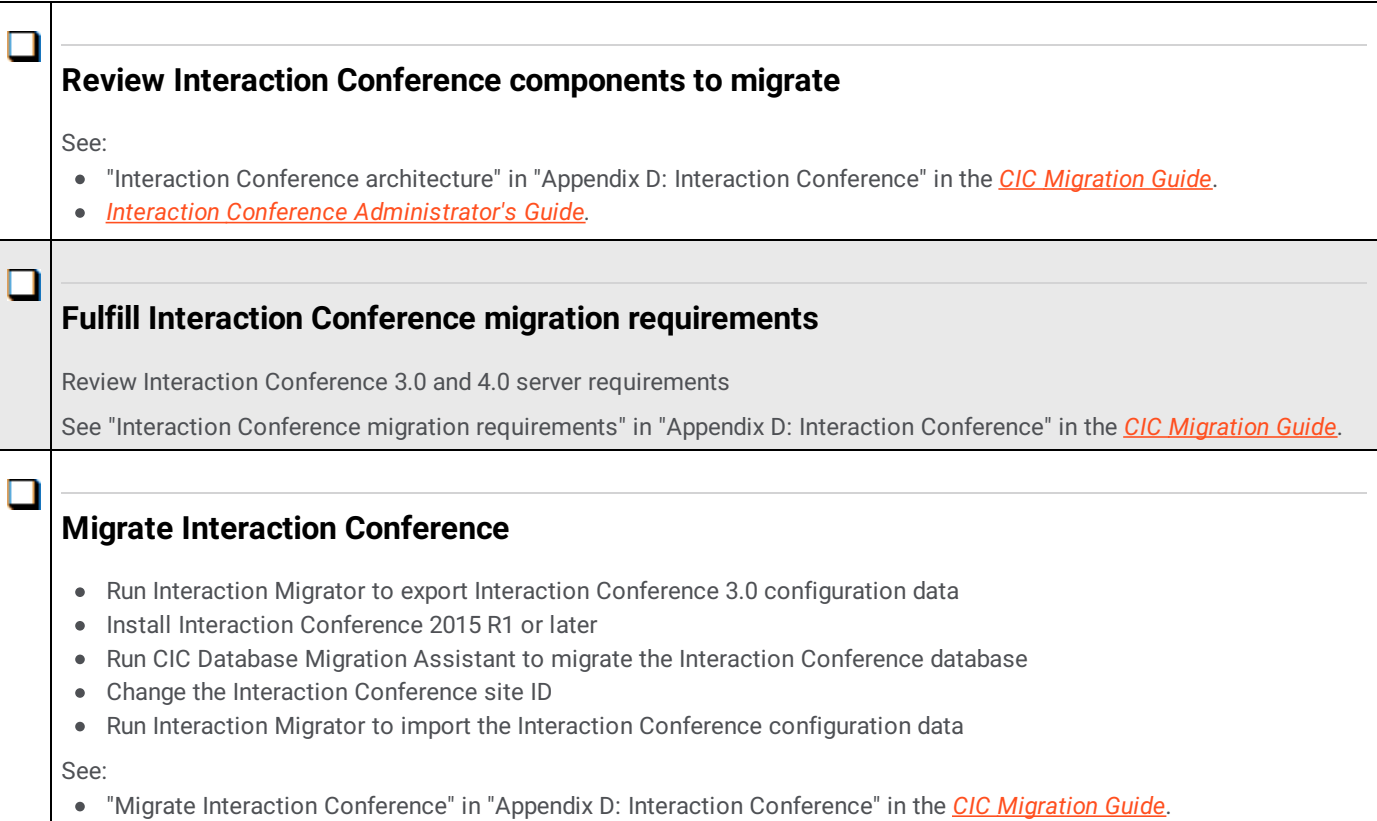

<span id="page-26-4"></span>*Interaction Conference [Administrator's](https://help.genesys.com/cic/mergedProjects/wh_confa/desktop/interaction_conference_administration_guide.htm) Guide.*

### <span id="page-27-0"></span>**Checklist: Migrate Interaction Director**

**Note:** Support for Interaction Director 2015 R1 or later is not currently available. Genesys has not updated this checklist.

Existing Interaction Director 2.4 systems must migrate to Interaction Director 4.0 as part of the CIC 3.0 to 4.0 migration process

#### <span id="page-27-1"></span>**Review Interaction Director components to migrate**

See:

- "Interaction Director client/server architecture" in "Appendix E: Interaction Conference" in the *CIC [Migration](https://help.genesys.com/cic/mergedProjects/wh_iandc/desktop/ic_migration_guide.htm) Guide*.
- *Director Monitored Server Installation and [Configuration](https://help.genesys.com/cic/mergedProjects/wh_dir_mon/desktop/introduction_monitor.htm) Guide.*
- *Interaction Dialer Installation and [Configuration](https://help.genesys.com/cic/mergedProjects/wh_dlr/desktop/interaction_dialer_2015.htm) Guide.*

#### <span id="page-27-2"></span>**Fulfill Interaction Director migration requirements**

Review Interaction Director 2.4 and 4.0 server requirements

See "Interaction Director migration [requirements"](https://help.genesys.com/cic/mergedProjects/wh_iandc/desktop/ic_migration_guide.htm) in "Appendix E: Interaction Director Migration" in the *CIC Migration Guide*.

#### <span id="page-27-3"></span>**Migrate Interaction Director monitored servers**

Run Interaction Migrator to migrate the Interaction Director configuration on each Interaction Director-monitored server in your implementation as part of the CIC 2.4/3.0 to CIC 4.0 migration process.

See "Migrate [Interaction](https://help.genesys.com/cic/mergedProjects/wh_iandc/desktop/ic_migration_guide.htm) Director monitored servers" in "Appendix E: Interaction Director Migration" in the *CIC Migration Guide*.

#### <span id="page-27-4"></span>**Migrate the Director server**

- Run Interaction Migrator on the Interaction Director 2.4 server
- Install Interaction Director 4.0 server
- Run Interaction Migrator to export Interaction Director 2.4 configuration data
- Run CIC Database Migration Assistant to migrate the Interaction Director database
- Run Interaction Migrator to import the Interaction Director configuration data

See:

- "Migrate the Director server" in "Appendix E: Interaction Director Migration" in the *CIC [Migration](https://help.genesys.com/cic/mergedProjects/wh_iandc/desktop/ic_migration_guide.htm) Guide*.
- *Interaction Dialer Installation and [Configuration](https://help.genesys.com/cic/mergedProjects/wh_dlr/desktop/interaction_dialer_2015.htm) Guide.*

## <span id="page-28-0"></span>**Change Log**

The following table lists the changes to this document since it's initial release.

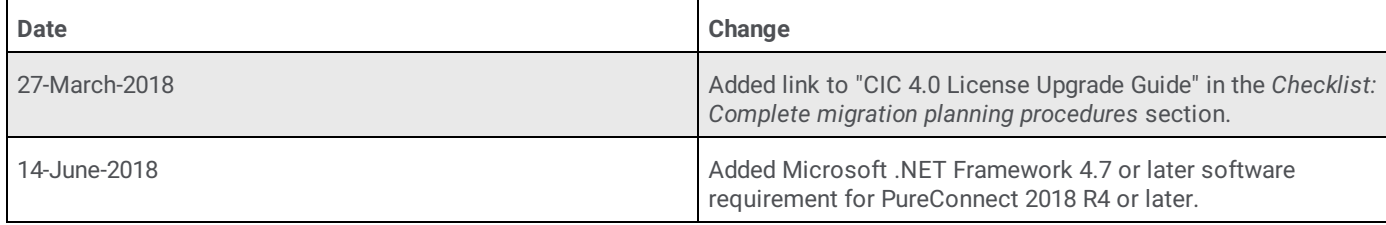